# Informationen zum Quartalsupdate III/2023

EPIKUR 23.3.0.1

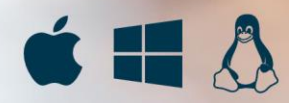

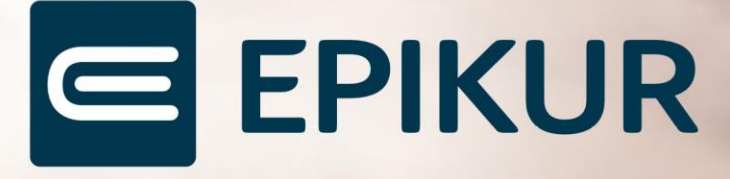

# <span id="page-1-0"></span>**Vorwort**

Berlin, im Juni 2023

Sehr geehrte EPIKUR-Anwenderin, sehr geehrter EPIKUR-Anwender,

heute erhalten Sie das Quartalsupdate zur Aktualisierung Ihrer Praxisverwaltungssoftware auf die EPIKUR Version **23.3.0.1** mit dem dazugehörigen Anschreiben Informationen zum Quartalsupdate III/2023. Die Programmaktualisierung enthält das Quartalsupdate III/2023 der Kassenärztlichen Bundesvereinigung (KBV) sowie alle aktuell gültigen Kataloge und Vorschriften, die für Sie für Ihre tägliche Praxisarbeit mit EPIKUR relevant sind.

Standardmäßig finden Sie im ersten Kapitel detaillierte Erläuterungen zu den aus unserer Sicht wichtigsten Themen. Das zweite Kapitel beschreibt alle mit diesem Quartalsupdate verbundenen Produktneuheiten unter Berücksichtigung der jeweiligen Programmvariante mit Angabe der entsprechenden Stelle im Programm. Weiterführende Hinweise zur Installation unserer Praxisverwaltungssoftware, zur Anwendungsdokumentation als auch zur Möglichkeit, mit uns bei Fragen in Kontakt zu treten, sind in den nachfolgenden Kapiteln aufgeführt. Beachten Sie bitte auch unsere aktuellen Angaben im letzten Kapitel dieses Anschreibens.

Trotz verstärkter Personalbesetzung in der Kundenbetreuung im Rahmen des Quartalswechsels weisen wir Sie darauf hin, dass es zu längeren Wartezeiten kommen kann. Wir bitten Sie um Ihr Verständnis. Nutzen Sie bitte auch unsere umfangreiche Anwenderdokumentation, z.B. das in EPIKUR integrierte Handbuch oder unsere hilfreichen (Video-)Anleitungen, die wir Ihnen exklusiv in unserem Kundenportal zur Verfügung stellen.

Wichtig: Die Installation dieses Quartalupdates ist nicht notwendig, um Ihre Abrechnung für das aktuelle Quartal durchzuführen. EPIKUR in der Version **23.2**.x.x enthält alle für das 2. Quartal erforderlichen Programmfunktionen, damit Sie Ihre Leistungen gemäß den gesetzlichen Vorgaben mit Ihrer Kassenärztlichen Vereinigung (KV) abrechnen können. Wir empfehlen Ihnen, das Quartalsupdate nach Ihrer Quartalsabrechnung durchzuführen.

Wir wünschen Ihnen gutes Gelingen und eine erfolgreiche Abrechnung.

Sommerliche Grüße aus Berlin

Ihr EPIKUR Team

# Inhaltsverzeichnis

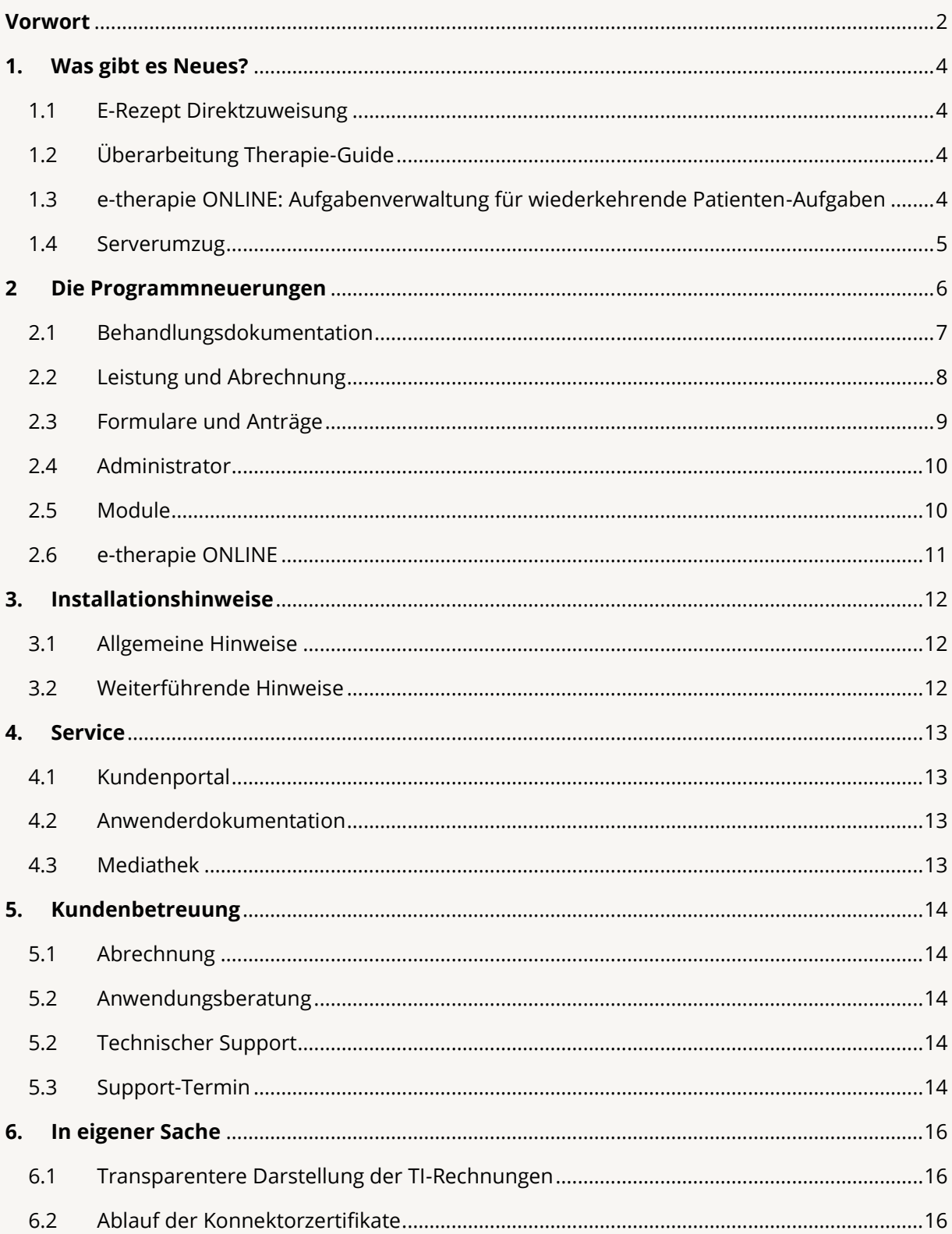

# <span id="page-3-0"></span>**1. Was gibt es Neues?**

## <span id="page-3-1"></span>1.1 E-REZEPT DIREKTZUWEISUNG

Da die Abgabe von Zytostatika nur durch dafür zugelassene Apotheken erfolgen darf, war die Verordnung von Zytostatika per E-Rezept bisher nicht möglich. Ab der EPIKUR-Version **23.3.0.1** steht Ihnen nun aber die Direktzuweisung von Zytostatika per E-Rezept zur Verfügung. Durch die Aktivierung der neuen Checkbox Direktzuweisung öffnet sich nach der Eingabe der Signatur automatisch ein Dialog zum Versand dieser Direktzuweisung als KIM-Nachricht. Durch Eingabe der KIM-Adresse der Apotheke, bei welcher der Patient das Produkt abholen kann, erhält die entsprechende Apotheke eine Benachrichtigung. Eine Direktzuweisung kann jedoch nicht zusätzlich als Papierausdruck erfolgen und in der E-Rezept App des Patienten ist eine Direktzuweisung ausgegraut, um sicherzustellen, dass sich der Patient an die vom Verordner vorgegebene Apotheke wendet.

# <span id="page-3-2"></span>1.2 ÜBERARBEITUNG THERAPIE-GUIDE

Der Therapie-Guide in EPIKUR wird sukzessive optimiert und gemäß den aktuellen Vorschriften aus der Psychotherapie-Richtlinie überarbeitet. Mit der EPIKUR-Version **23.3.0.1** wurde der Inhalt der Informationsbuttons zu den einzelnen Therapiestufen nach den neusten Richtlinien aktualisiert. Ebenfalls wurde eine Anpassung des Zählers zur gruppenpsychotherapeutischen Grundversorgung vorgenommen. Das bisher angezeigte Kontingent von 5 Therapieeinheiten wurde auf 4 Einheiten reduziert, da eine zusätzliche Einheit nur dann abgerechnet werden darf, sobald eine Bezugsperson hinzugezogen wurde. Somit wird im Zähler der gruppenpsychotherapeutischen Grundversorgung ab der neuen EPIKR-Version eine Einheit von 4 angezeigt. Sobald eine GOP inklusive Bezugsperson gebucht wurde, ändert sich dieser automatisch auf 5 Therapieeinheiten.

# <span id="page-3-3"></span>1.3 E-THERAPIE ONLINE: AUFGABENVERWALTUNG FÜR WIEDERKEHRENDE PATIENTEN-AUFGABEN

Mit der neuen Version können die EPIKUR e-therapie ONLINE Nutzer einfache und zusammengesetzte Aufgabenpakete für Ihre Patienten anlegen, um diese im Praxisalltag als Vorlagen zu nutzen. Die Aufgabenvorlagen können dabei für wiederkehrende Aufgaben genutzt werden. Dieser Schritt soll dem Therapeuten das Anlegen und Zusenden von häufigen Erinnerungen, Dokumenten und Hausaufgaben erleichtern. So können Vorlagen für das Mitbringen der Versichertenkarte oder Ausfüllen von Ondasys-Fortschriftstests, die in regelmäßigen Abständen anstehen, erstellt werden. Solche Aufgaben können jeweils mit einem Fälligkeitsdatum an einzelne Patienten aber auch Patientengruppen verschickt werden.

# WAS GIBT ES NEUES? | Seite WAS GIBT ES NEUES?

# <span id="page-4-0"></span>1.4 SERVERUMZUG

Ab EPIKUR in der Version **23.3.0.1** werden EPIKUR Vollversionen und EPIKUR Updates auf einem neuen Server gehostet. Um zu gewährleisten, dass auch Nutzer einer Hardware-Firewall in Zukunft wie gewohnt Updates installieren und Vollversionen downloaden können, ist ggf. eine Anpassung erforderlich.

Sollten Sie also Schwierigkeiten bei der Durchführung eines EPIKUR Updates oder beim Download einer EPIKUR Vollversion haben, dann schalten Sie bitte die folgende Adresse in Ihrer Hardware-Firewall frei:<https://sos-de-fra-1.exo.io/epikur-softwaredownloads/>

Wenn Sie bei der Freischaltung Unterstützung benötigen, wenden Sie sich zur Freischaltung bitte direkt an den Support Ihrer Hardware-Firewall.

# <span id="page-5-0"></span>**2 Die Programmneuerungen**

# ÜBERSICHT EPIKUR e-medico

- [Schnellauswahlbuttons: Erweiterung der Zeiträume](#page-7-1)
- [Abrechnung: Aktualisierung der Kassen-](#page-7-2) und Faxnummernliste für Homöopathie
- Abrechnungsschein: Implementierung des Felds "Hashwert Implantatregister"
- [Formulare: Neues GDK-Formular](#page-8-1)
- [Formulare: Änderung Formular BKK VAG](#page-8-2)
- [Formulare: Neues Formular BKK Bosch](#page-8-3)
- [Formulare: Aktualisierung Teilnahmeerklärung Techniker](#page-8-4)
- [eRezepte: Direktzuweisung Rezept-Panel](#page-9-2)
- [HÄVG-Modul: Hinweistext Versichertenteilnahmeerklärung BKK VAG](#page-9-3)

# ÜBERSICHT EPIKUR e-medico PSY

- [Therapie-Guide: Anpassung Infobutton Probatorik](#page-6-1)
- [Therapie-Guide: Anpassung Infobutton Akutbehandlung](#page-6-2)
- [Therapie-Guide: Ergänzung Infobutton Sprechstunde](#page-6-3)
- [Therapie-Guide: Anpassung der Zähler Gruppentherapeutische Grundversorgung](#page-6-4)
- [Schnellauswahlbuttons: Erweiterung der Zeiträume](#page-7-1)
- [Abrechnung: Aktualisierung der Kassen-](#page-7-2) und Faxnummernliste für Homöopathie
- Abrechnungsschein: Implementierung des Felds "Hashwert Implantatregister"
- [Formulare: Neues GDK-Formular](#page-8-1)
- [Formulare: Änderung Formular BKK VAG](#page-8-2)
- [Formulare: Neues Formular BKK Bosch](#page-8-3)
- [Formulare: Aktualisierung Teilnahmeerklärung Techniker](#page-8-4)
- [eRezepte: Direktzuweisung Rezept-Panel](#page-9-2)
- [HÄVG-Modul: Hinweistext Versichertenteilnahmeerklärung BKK VAG](#page-9-3)

# ÜBERSICHT EPIKUR e-therapie

- [Therapie-Guide: Anpassung Infobutton Probatorik](#page-6-1)
- [Therapie-Guide: Anpassung Infobutton Akutbehandlung](#page-6-2)
- [Therapie-Guide: Ergänzung Infobutton Sprechstunde](#page-6-3)
- [Therapie-Guide: Anpassung der Zähler Gruppentherapeutische Grundversorgung](#page-6-4)
- [Schnellauswahlbuttons: Erweiterung der Zeiträume](#page-7-1)

# ÜBERSICHT EPIKUR e-therapie ONLINE

- [Therapie-Guide: Anpassung Infobutton Probatorik](#page-6-1)
- [Therapie-Guide: Anpassung Infobutton Akutbehandlung](#page-6-2)
- [Therapie-Guide: Ergänzung Infobutton Sprechstunde](#page-6-3)
- [Therapie-Guide: Anpassung der Zähler Gruppentherapeutische Grundversorgung](#page-6-4)
- [Schnellauswahlbuttons: Erweiterung der Zeiträume](#page-7-1)
- [Aufgabenvorlagen und Aufgabenpakete für Patienten](#page-10-1)
- [Videosprechstunde über die Pateinten-App starten](#page-10-2)

PROGRAMMNEUERUNGEN

# <span id="page-6-0"></span>2.1 BEHANDLUNGSDOKUMENTATION

<span id="page-6-1"></span>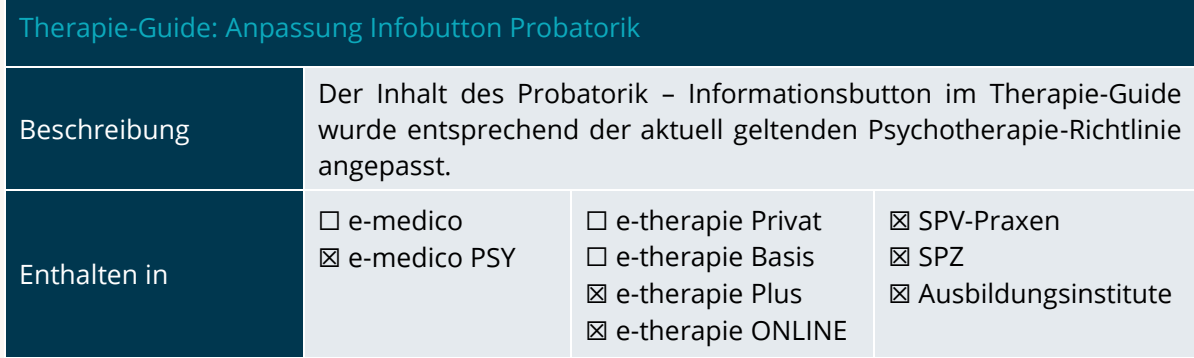

<span id="page-6-2"></span>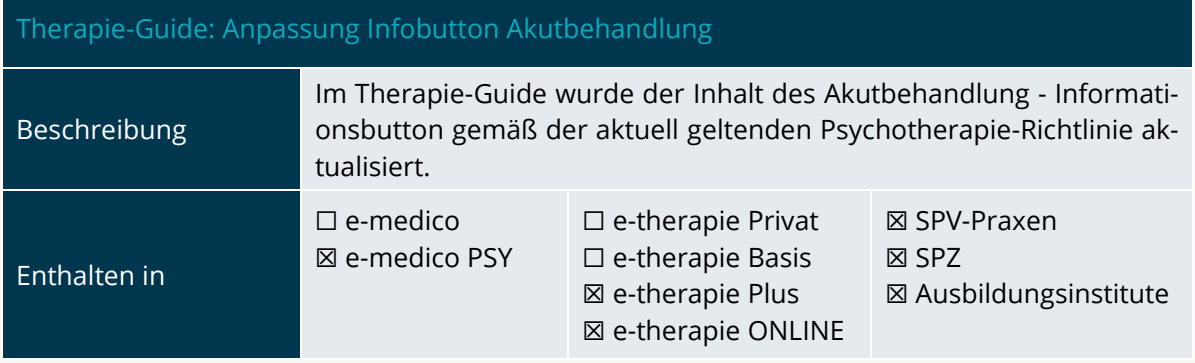

<span id="page-6-3"></span>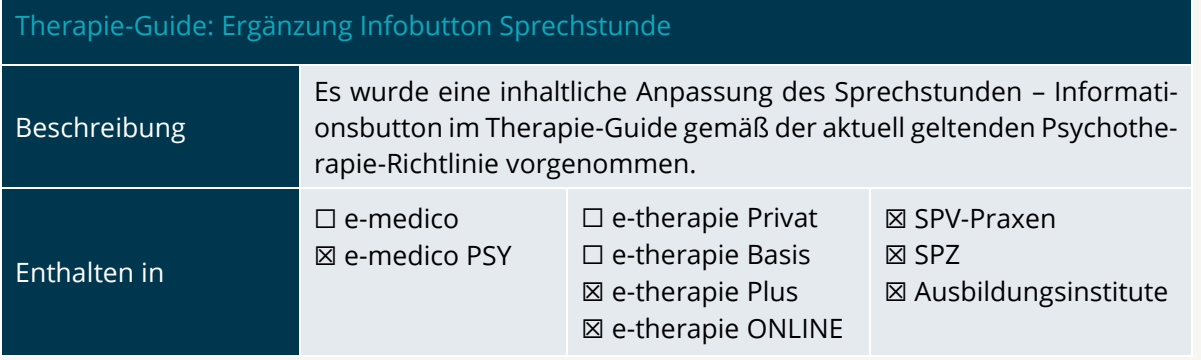

<span id="page-6-4"></span>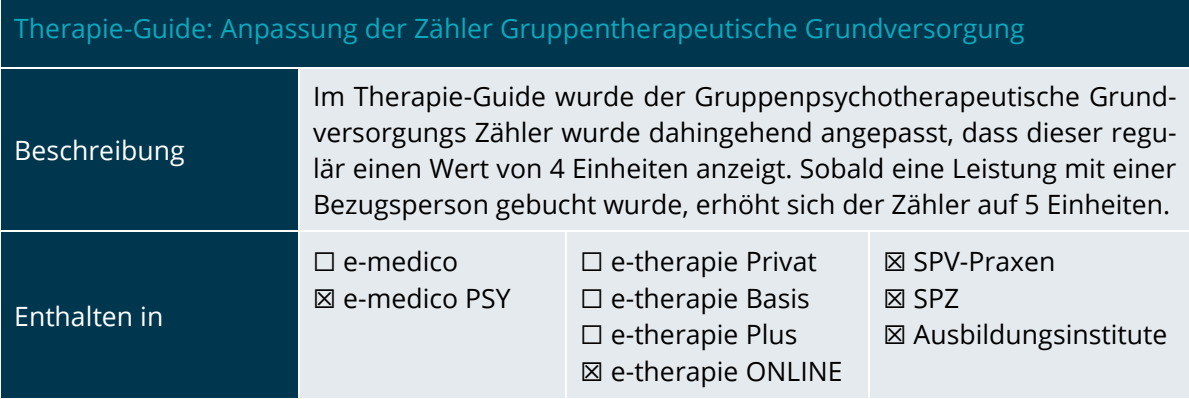

<span id="page-7-1"></span>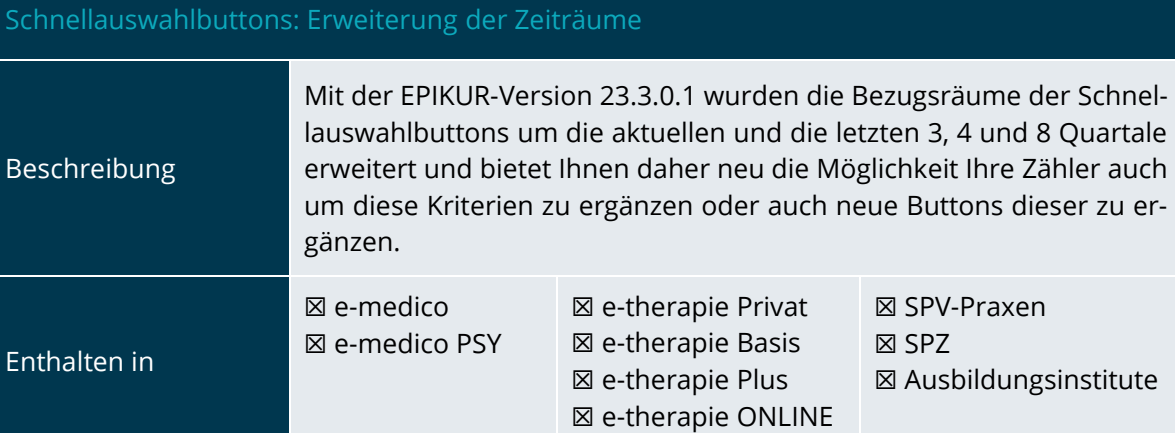

# <span id="page-7-0"></span>2.2 LEISTUNG UND ABRECHNUNG

<span id="page-7-2"></span>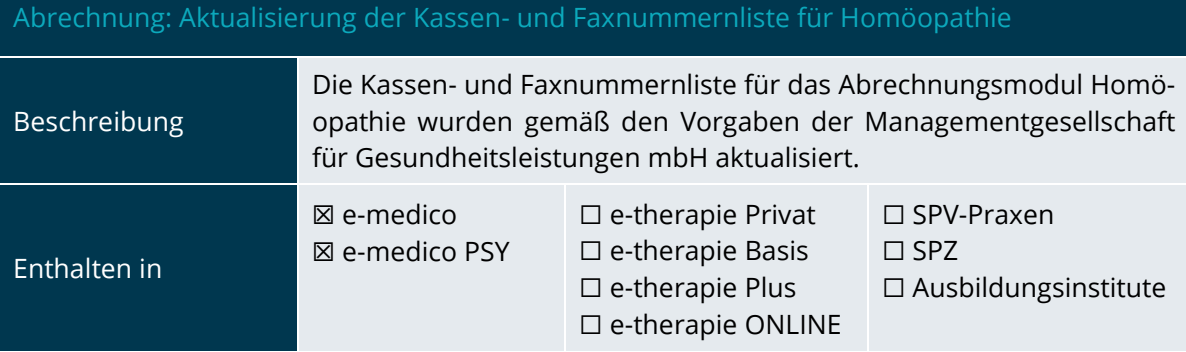

<span id="page-7-3"></span>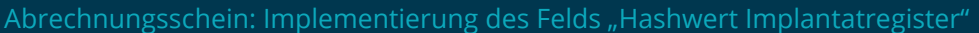

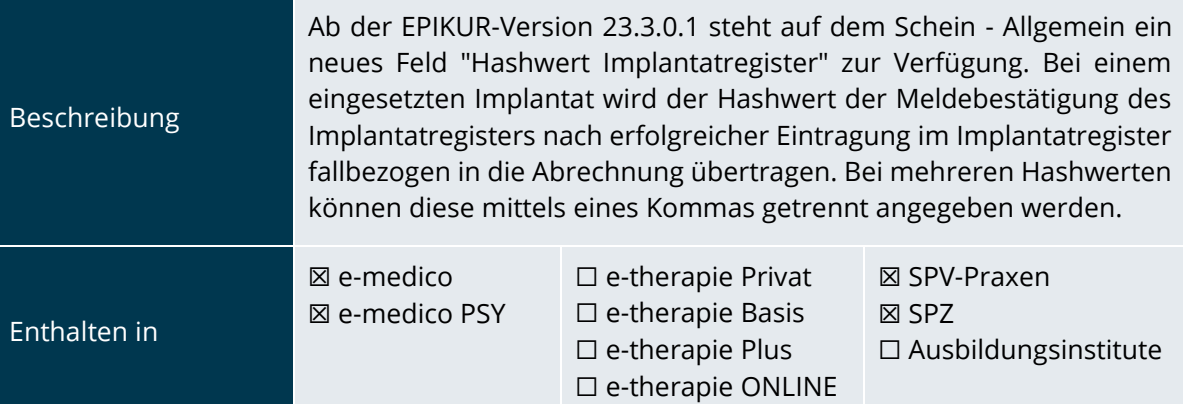

PROGRAMMNEUERUNGEN

# <span id="page-8-0"></span>2.3 FORMULARE UND ANTRÄGE

<span id="page-8-1"></span>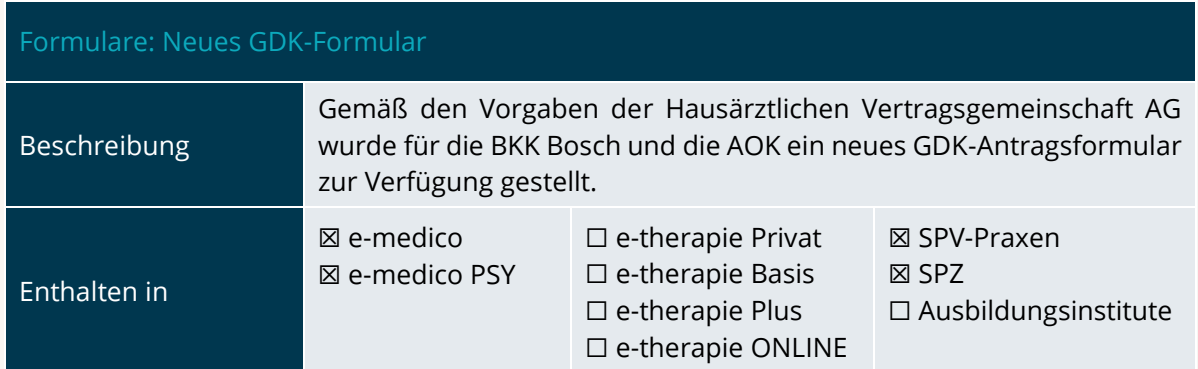

<span id="page-8-2"></span>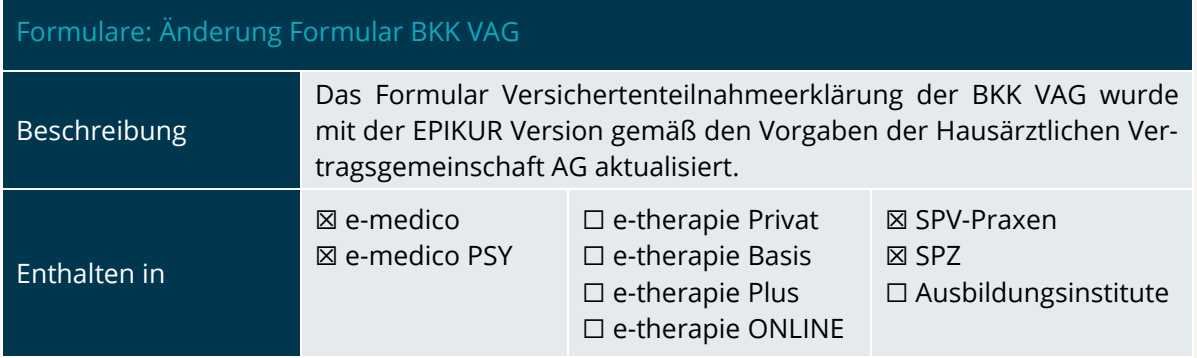

<span id="page-8-3"></span>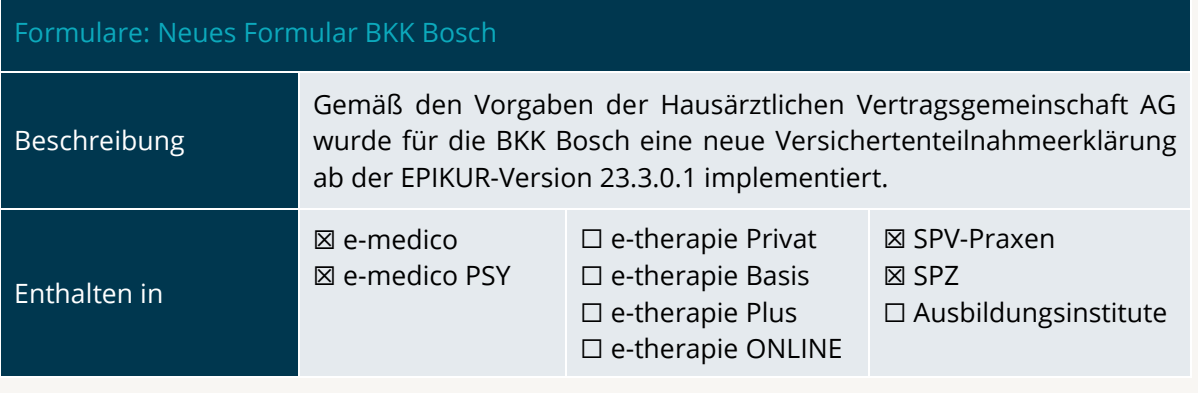

<span id="page-8-4"></span>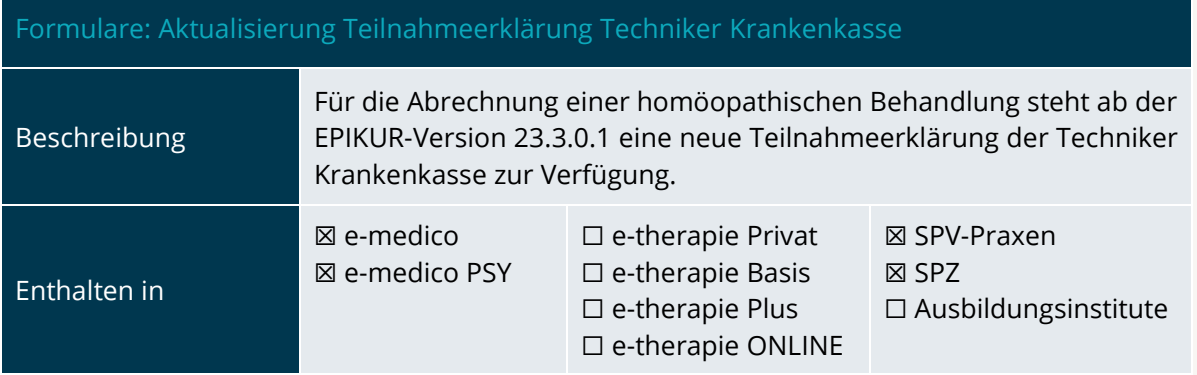

### <span id="page-9-2"></span>eRezepte: Direktzuweisung Rezept-Panel

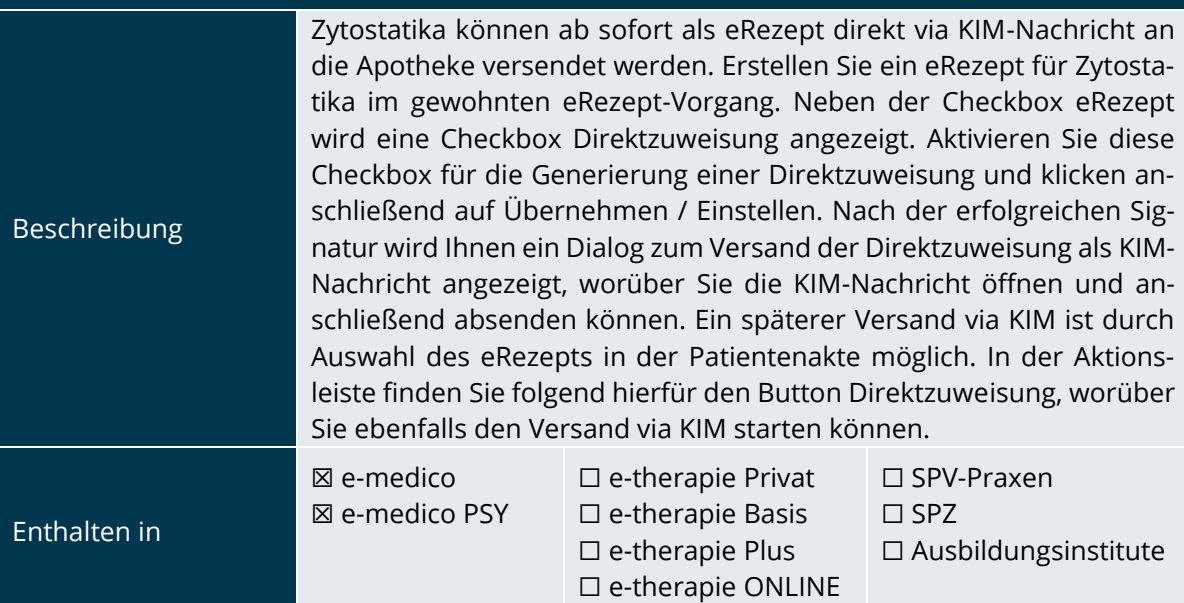

# <span id="page-9-0"></span>2.4 ADMINISTRATOR

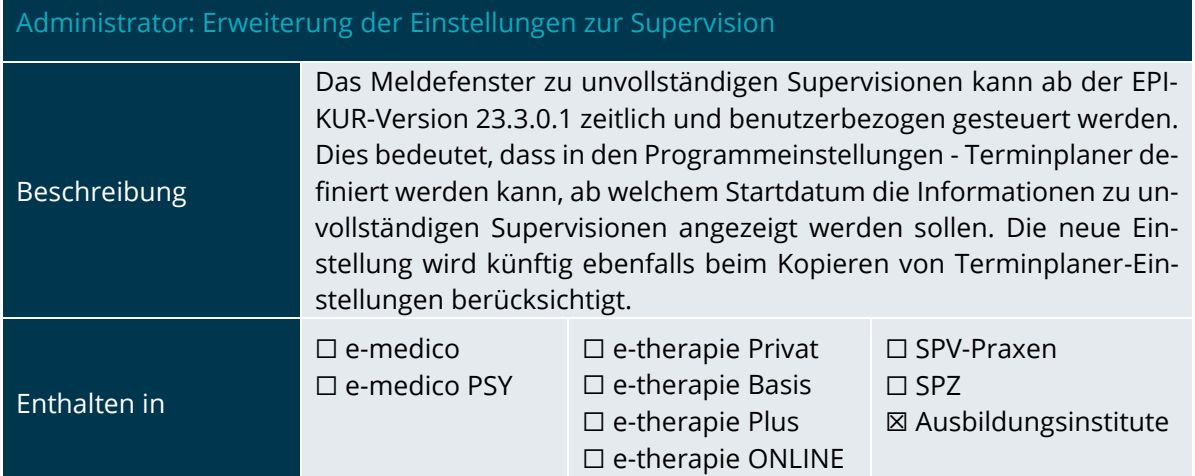

# <span id="page-9-1"></span>2.5 MODULE

<span id="page-9-3"></span>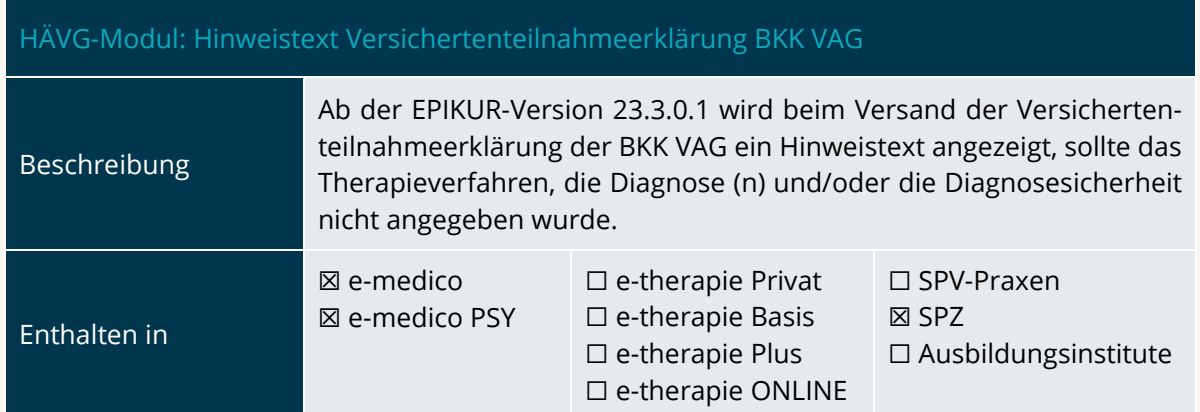

PROGRAMMNEUERUNGEN

# <span id="page-10-0"></span>2.6 E-THERAPIE ONLINE

### <span id="page-10-1"></span>Aufgabenvorlagen und Aufgabenpakete für Patienten

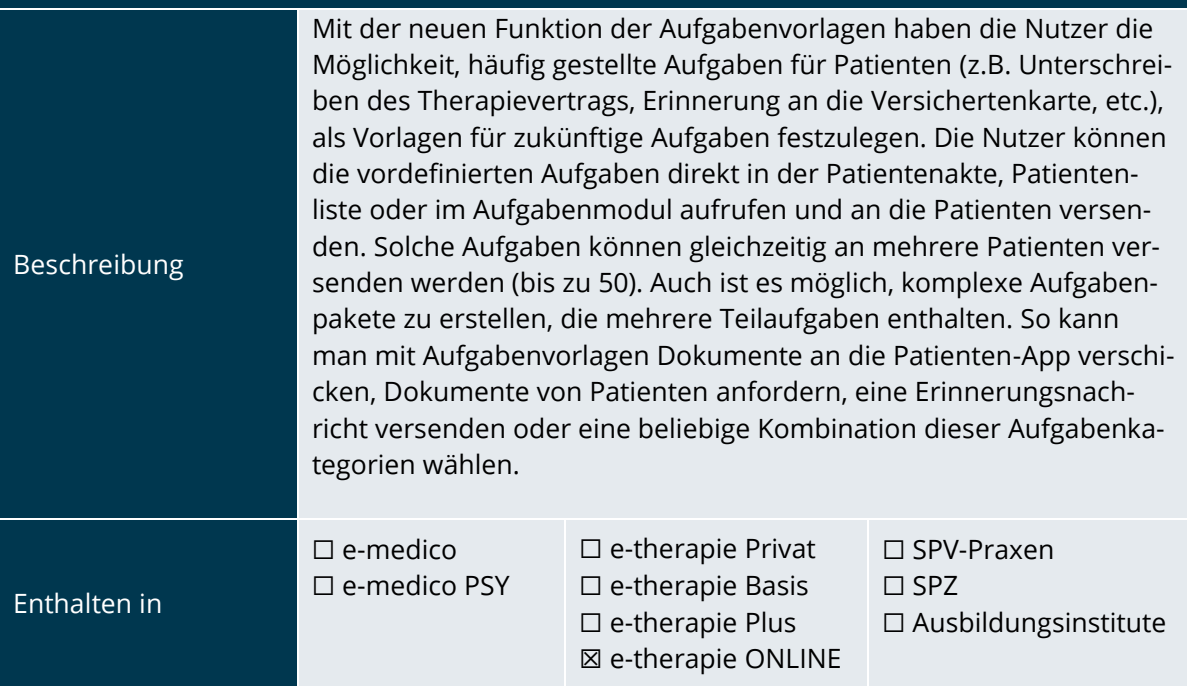

<span id="page-10-2"></span>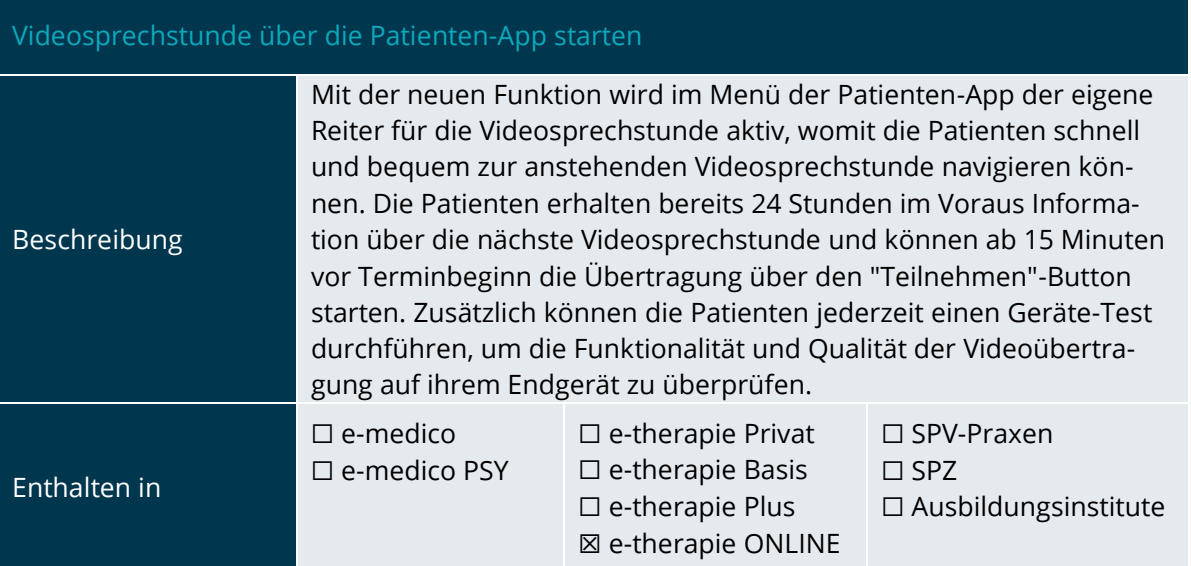

# <span id="page-11-0"></span>**3.Installationshinweise**

# <span id="page-11-1"></span>3.1 ALLGEMEINE HINWEISE

Alle Produktlinien von EPIKUR (*e-medico*, *e-medico PSY* und *e-therapie* in den Einzelplatz- und Netzwerkvarianten) besitzen einen Update-Installationsassistenten, der bei jedem Programmstart prüft, ob ein Update bereitsteht. Ob ein Update für Sie freigegeben wurde, erkennen Sie bei der Einzelplatzvariante an der Benachrichtigung durch den Update-Installationsassistenten nach Programmstart oder bei der Netzwerkvariante durch einen Hinweis auf der Oberfläche des Server-Control-Panels. Bei entsprechender Einwilligung Ihrerseits aktualisiert sich das Programm automatisch. Ihre Einstellungen und die vorhandenen Patientendaten bleiben erhalten.

Wir empfehlen Ihnen dennoch, in regelmäßigen Abständen und insbesondere vor einer Aktualisierung des Programms eine Datensicherung durchzuführen und diese auch auf einem externen Speichermedium (z.B. externe Festplatte, USB-Stick) abzulegen und an einem sicheren Ort zu verwahren, der räumlich von Ihrer EPIKUR-Installation getrennt ist.

Weitere Hinweise zum Umgang mit der Datensicherung erhalten Sie im Handbuch und über den Menüpunkt *Hilfe* unter dem Eintrag *Datensicherung*.

# <span id="page-11-2"></span>3.2 WEITERFÜHRENDE HINWEISE

Im Rahmen des Update-Installationsprozesses bitten wir Sie folgende weitere Hinweise zu beachten:

- Vergewissern Sie sich, dass alle eventuell gestarteten Programme vor der Update-Installation beendet werden und möglichst wenige Programme im Hintergrund arbeiten.
- Starten Sie den Update-Installationsprozess nicht während oder kurz vor Ihrer Sprechstunde, sondern außerhalb der Sprechzeiten.
- Führen Sie in regelmäßigen Abständen eine Datensicherung durch.
- Prüfen Sie, ob Sie über ausreichend Systemrechte zur Durchführung der Update-Installation verfügen; ggfs. sind Administratorrechte notwendig.
- Installieren Sie keine Systemoptimierungs- oder Systembereinigungsprogramme, die bei bzw. nach Ausführung die Updatefunktion von EPIKUR beeinträchtigen können.

Sollten Sie auch nach einem längeren Nutzungszeitraum keine Benachrichtigung zur Durchführung eines Updates erhalten, haben Sie in der Einzelplatzvariante die Möglichkeit, über die Menüzeile *Hilfe* unter dem Menüeintrag *Suche nach Updates* ein Update manuell anzustoßen. In der Netzwerkvariante klicken Sie hierfür im Server-Control-Panel auf den Button *Updateprüfung starten*. Beachten Sie bitte in diesem Zusammenhang die Systemanforderungen für EPIKUR unter den verschiedenen Betriebssystemen (Windows, MacOS, Linux) unter [https://www.epikur.de/systeman](https://www.epikur.de/systemanforderungen/)[forderungen/](https://www.epikur.de/systemanforderungen/)

# <span id="page-12-0"></span>**4. Service**

## <span id="page-12-1"></span>4.1 KUNDENPORTAL

Sie haben Fragen zur Bedienung und Nutzung von EPIKUR? Dann besuchen Sie unser Kundenportal. In unserem eigens für Sie eingerichteten Kundenportal finden Sie eine Zusammenstellung von Tipps und Tricks im Umgang mit unserer Software, Anleitungen, Videos sowie Antworten auf häufig gestellte Fragen.

Mit einem Klick auf den nebenstehenden Button oder der Eingabe von [www.epikur.de/portal](http://www.epikur.de/portal) (Passwort: *Berlin*) in die Adressleiste Ihres Internetbrowsers gelangen Sie zu unserem Kundenportal.

**[Kundenportal](https://www.epikur.de/portal/)**

# SERVICE

<span id="page-12-2"></span>4.2 ANWENDERDOKUMENTATION

In unserem Kundenportal stellen wir Ihnen unsere umfangreiche Anwenderdokumentation in Form eines Administrator-Handbuchs sowie der Handbücher der Produktlinien *e-medico, e-medico PSY* und *e-therapie* zur Verfügung.

Mit einem Klick auf die untenstehenden Buttons rufen Sie Ihr gewünschtes Handbuch auf, das in Ihrer Produktvariante von EPIKUR auch über die Menüzeile *Hilfe* im ersten Menüeintrag unter *Handbuch* (alternativ auch durch Drücken der F1-Taste) hinterlegt ist. Beachten Sie bitte: das Administrator-Handbuch ist lediglich unter dem EPIKUR Nutzer *Administrator* verfügbar*.*

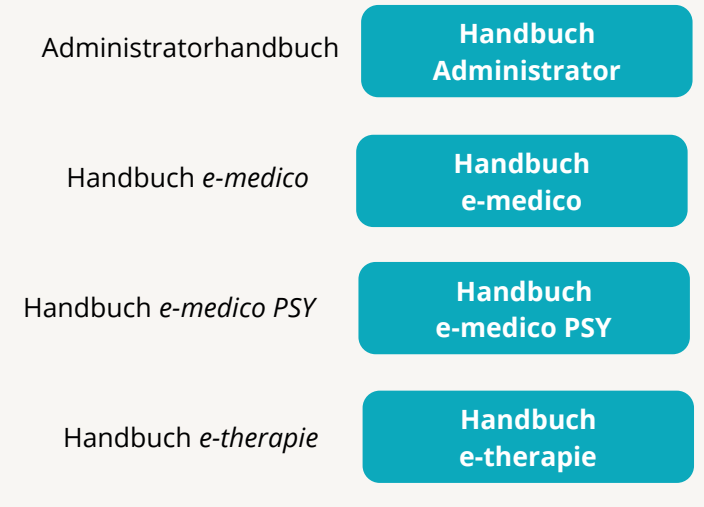

# <span id="page-12-3"></span>4.3 MEDIATHEK

Weitere Informationen in Bezug auf Programmfunktionen zu ärztlichen und psychotherapeutischen Leistungen mit EPIKUR finden Sie auch in unserer Mediathek, in der wir Ihnen u.a. Videomaterial zu speziellen Fragen und Themen zur Sozialpsychiatrischen Versorgung von Kindern und Jugendlichen (SPV) anbieten.

Mit einem Klick auf den nebenstehenden Button oder der Eingabe von <https://www.epikur.de/service/mediathek/> in die Adressleiste Ihres Internetbrowsers gelangen Sie zu unserer Mediathek.

### **[Mediathek](https://www.epikur.de/service/mediathek/)**

# <span id="page-13-0"></span>**5.Kundenbetreuung**

Um Ihre Fragen zielgerecht beantworten zu können, stehen Ihnen individuelle Supportteams für die Abrechnung, für die Anwendungsberatung und für den technischen Support zur Verfügung. Die Teams sind montags bis freitags von **8** bis **17** Uhr telefonisch oder per E-Mail für Sie erreichbar. Bitte halten Sie hierfür Ihre **Kundennummer** bereit.

# <span id="page-13-1"></span>5.1 ABRECHNUNG

Für Fragen, die sich im Rahmen Ihrer **KV-Abrechnung** ergeben, sind wir Ihnen gerne behilflich unter der Rufnummer [+49 30 340 601 124](tel:+4930340601124) oder via E-Mail an [support@epikur.de.](mailto:support@epikur.de) Dazu zählen beispielsweise Fragen wie:

- Scheinprüfung mit dem EPIKUR-/KBV-Prüfmodul,
- Erstellung KV-Abrechnungsdatei,
- Wiedereröffnen und Neuabrechnung.

# <span id="page-13-2"></span>5.2 ANWENDUNGSBERATUNG

Antworten auf Fragen zur **Bedienung** und **Nutzung** von EPIKUR erhalten Sie von unseren Mitarbeitern unter [+49 30 340 601 122](tel:+4930340601102) oder via E-Mail an [support@epikur.de.](mailto:support@epikur.de) Dazu zählen beispielsweise Fragen wie:

- Auswertungen und Statistiken,
- Einstellungen für die Patientenakten,
- Programmeinstellungen unter EPIKUR.

# <span id="page-13-3"></span>5.2 TECHNISCHER SUPPORT

Bei Fragen zur **Technik** wenden Sie sich bitte unter [+49 30 340 601 123](tel:+4930340601102) oder via E-Mail an [support@epikur.de](mailto:support@epikur.de) an unsere Mitarbeiter. Dazu zählen beispielsweise Fragen wie:

- Installation und Update der Software,
- Konfiguration von TI-Komponenten, Kartenlesegeräten, Druckern etc.,
- Datenimport und –export (Datenwiederherstellung).

# <span id="page-13-4"></span>5.3 SUPPORT-TERMIN

Unser Support ist generell kostenfrei. Sollten Sie Fragen haben, die über den normalen Support hinaus gehen, oder eine Schulung wünschen, so werden diese Leistungen zeitlich von Ihrer Serviceline abgezogen (Serviceline-Kunden) oder in Rechnung gestellt. Um einen Supporttermin mit uns zu vereinbaren, haben Sie zwei Möglichkeiten:

Entweder, Sie nutzen das in EPIKUR hinterlegte Kontaktformular in der Menüzeile *Hilfe* unter dem Menüeintrag *Support-Termin buchen* und füllen die Pflichtfelder aus.

Oder, Sie klicken auf den nebenstehenden Button, mit dem Sie in unser Kundenportal gelangen (Passwort: Berlin). Über den Reiter *Serviceline* navigieren Sie zur Eingabemaske für die Terminbuchung.

**[Support-Termin](https://www.epikur.de/portal/) [buchen](https://www.epikur.de/portal/)**

Zum vereinbarten Termin rufen wir Sie an. In beiden Fällen bitten wir Sie sicherzustellen, dass Ihr Rechner, auf dem EPIKUR installiert ist, eine Verbindung zum Internet besitzt. Über das Programm *Teamviewer*, dass Sie aus EPIKUR über die Menüzeile *Hilfe* unter dem Menüeintrag *TeamViewer starten* können, schalten wir uns zu Ihnen auf den Bildschirm Ihres Rechners

Seite 15

# <span id="page-15-0"></span>**6.In eigener Sache**

# <span id="page-15-1"></span>6.1 TRANSPARENTERE DARSTELLUNG DER TI-RECHNUNGEN

Ab Q3 2023 werden Ihre TI-Rechnungen transparenter. Zukünftig schlüsseln wir Ihr TI-Paket in die Positionen *TI-Anbindung* und *Kommunikationsmodul* auf. So können Sie besser erkennen, aus welchen Komponenten sich die Kosten Ihres TI-Pakets zusammensetzen.

- Zur *TI-Anbindung* gehören z. B. die Konnektorwartung, der VPN-Zugangsdienst und der Hardware-Support für die TI-Anbindung.
- Das *Kommunikationsmodul* beinhaltet TI- und KV-spezifische Funktionen, die wir in EPIKUR implementiert haben. Hierzu gehören z. B. die Durchführung des Versichertenstammdatenabgleichs beim Stecken einer eGK, das Darstellen und Bearbeiten von elektronischen Medikationsplänen, die Funktionen zur Verwendung einer elektronischen Patientenakte (ePA) für eine LANR oder die Nachrichtenzentrale mit dem eArztbrief sowie die Softwarepflege für das Kommunikationsmodul.

# <span id="page-15-2"></span>6.2 ABLAUF DER KONNEKTORZERTIFIKATE

Bei Epikur läuft das Projekt zum Konnektortausch auf Hochtouren. Die ersten Epikur-Konnektoren laufen im November diesen Jahres ab und der Zeitraum für einen möglichen Austausch hat begonnen.

Eine Umstellung ist bis zu sechs Monate vor Zertifikatsablauf möglich. Wir haben bereits alle Vorkehrungen getroffen und unsere Kapazitäten erhöht, um in diesem Zeitraum alle Kunden umstellen zu können.

Viele Kunden, deren Konnektoren 2023 ablaufen, haben bereits ein für Sie passendes Angebot für einen Umstieg auf den Rechenzentrumskonnektor erhalten. Nach und nach werden alle TI-Kunden, deren Zertifikate ablaufen, entsprechende Angebote per E-Mail erhalten. Grundsätzlich gilt: Wessen Zertifikat zuerst abläuft, erhält zuerst ein Angebot. Hierdurch möchten wir eine gleichmäßige Taktung der Installationstermine und dadurch eine pünktliche Umstellung aller Kunden vor Zertifikatsablauf gewährleisten. Darum empfehlen Ihnen, nach Erhalt Ihres Angebots zeitnah zu reagieren.

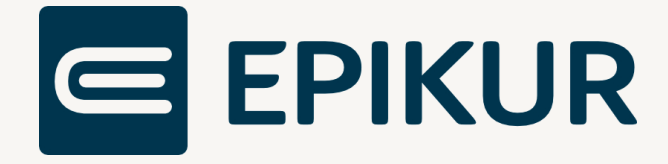

# **Kontakt**

Epikur Software GmbH & Co. KG Franklinstraße 26 A 10587 Berlin

Telefon: +49 30 340 601 100 Telefax: +49 30 340 601 109

> [info@epikur.de](mailto:info@epikur.de) [www.epikur.de](http://www.epikur.de/)